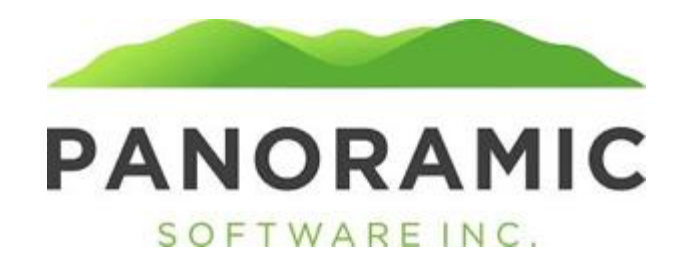

#### **DIAGNOSES**

Click on Diagnoses to view a grid of a client's diagnoses records

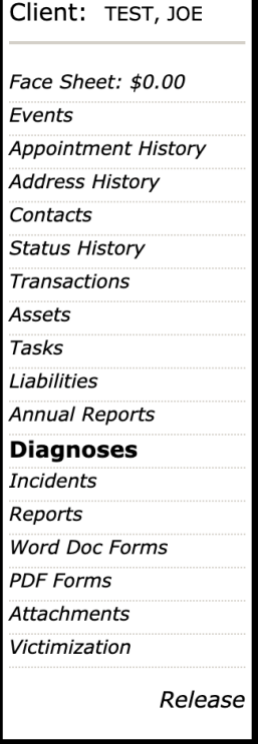

The default view is a grid of all diagnoses records for the client. Click Insert to create a new diagnoses<br>| Diagnoses

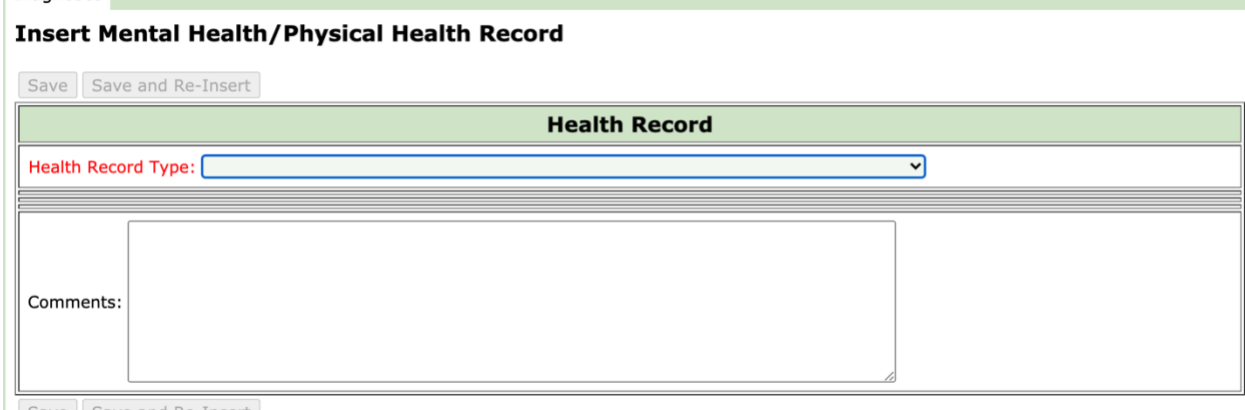

Save Save and Re-Insert

The Health Record Type is a required field with the following dropdown values. The page will update with the appropriate check boxes for the select Axis (you must select the value from the dropdown and then click out of the Health Record Type field

 $\checkmark$ 

- Axis I Clinical Disorders (includes learning disorders and developmental disabilities)
- Axis II Personality Disorders/Intellectual Disability

Axis III - Medical or Physical Conditions

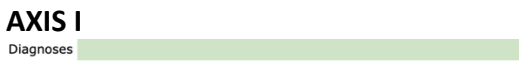

**Insert Mental Health/Physical Health Record** 

### **Test System**

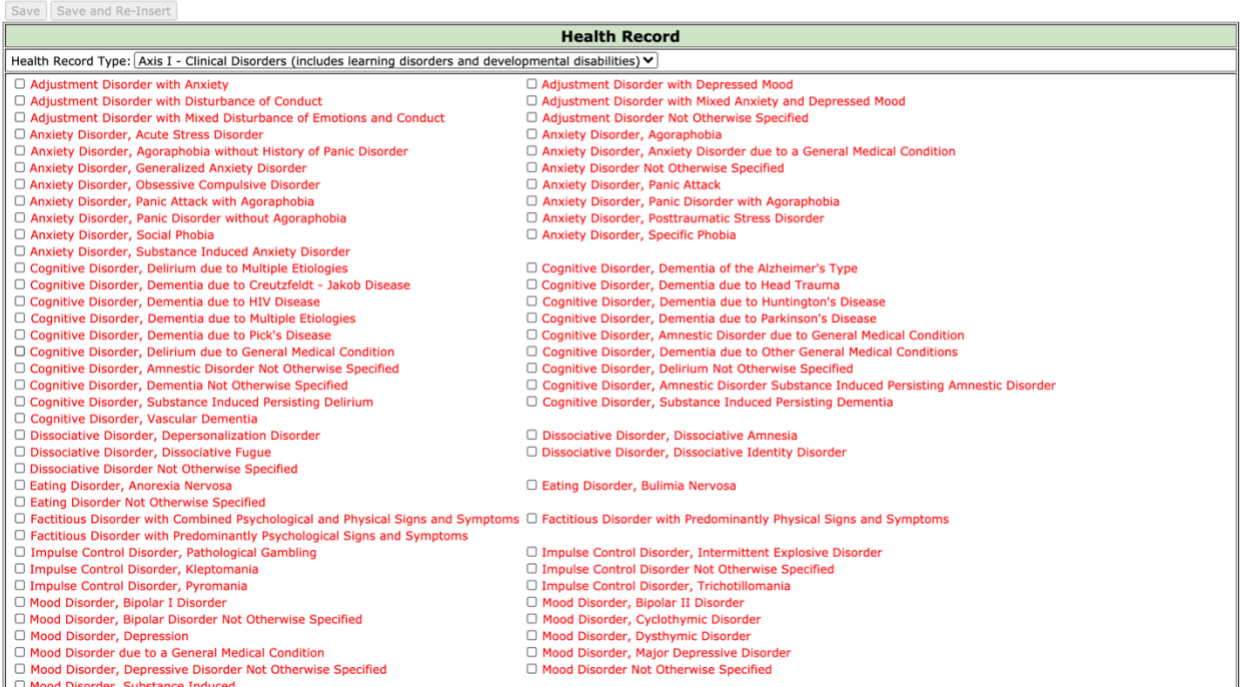

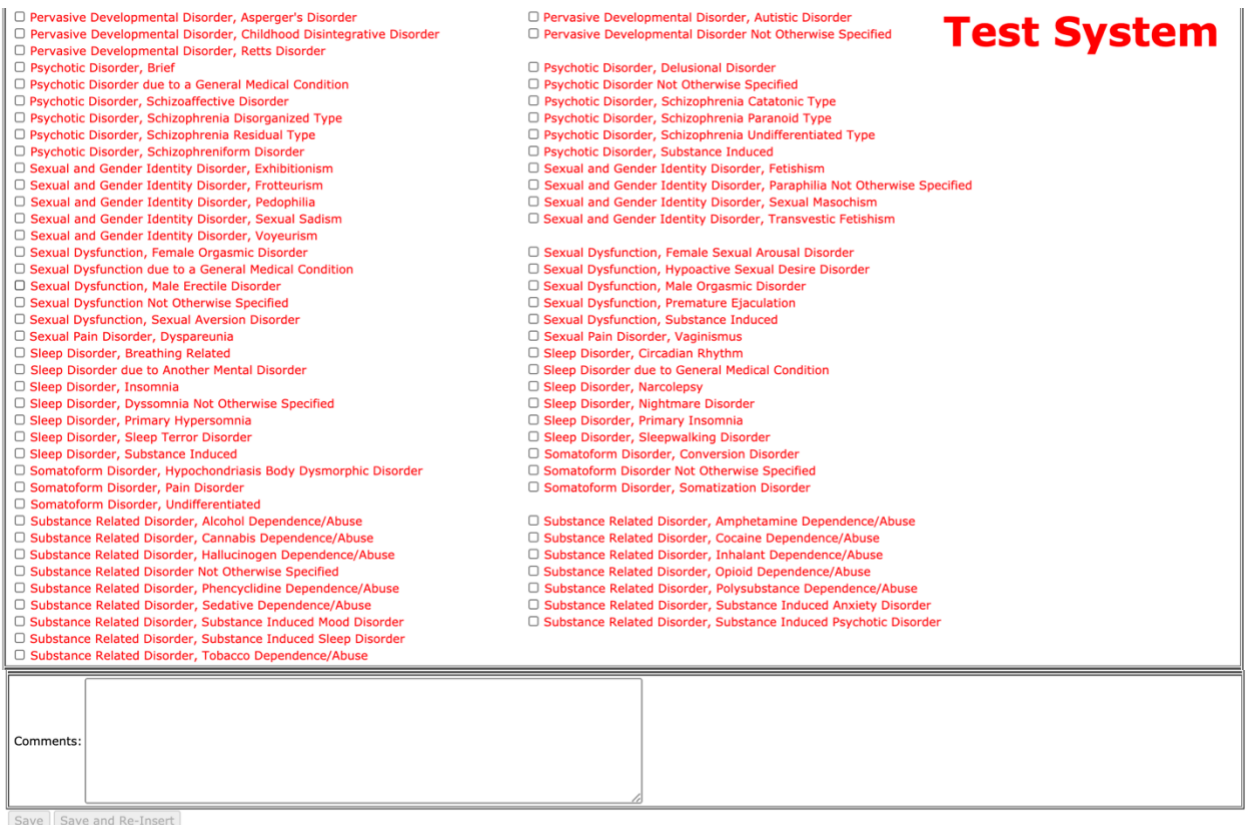

### Users will check the appropriate box or boxes to enable the Save buttons

# **AXIS II**

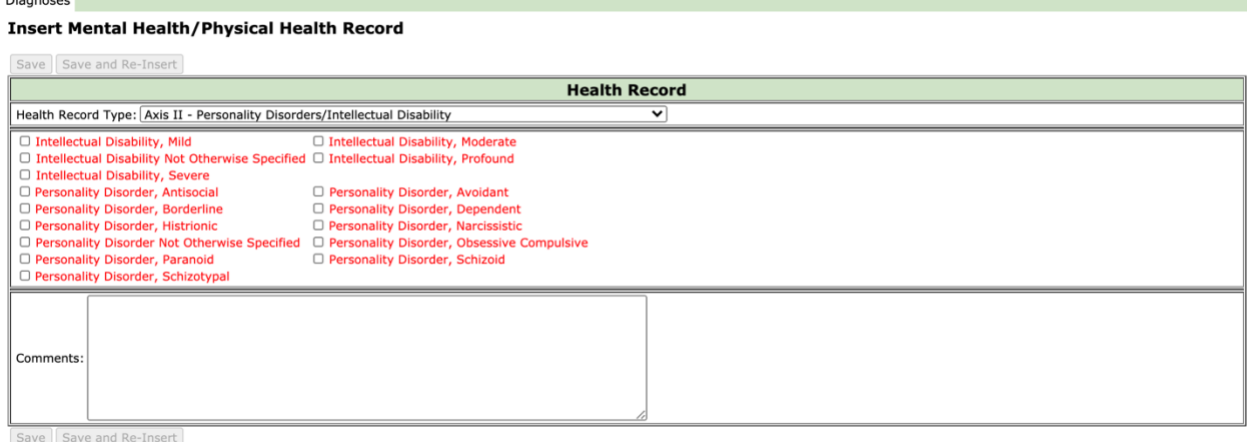

## **AXIS III**

### **Test System**

#### **Insert Mental Health/Physical Health Record**

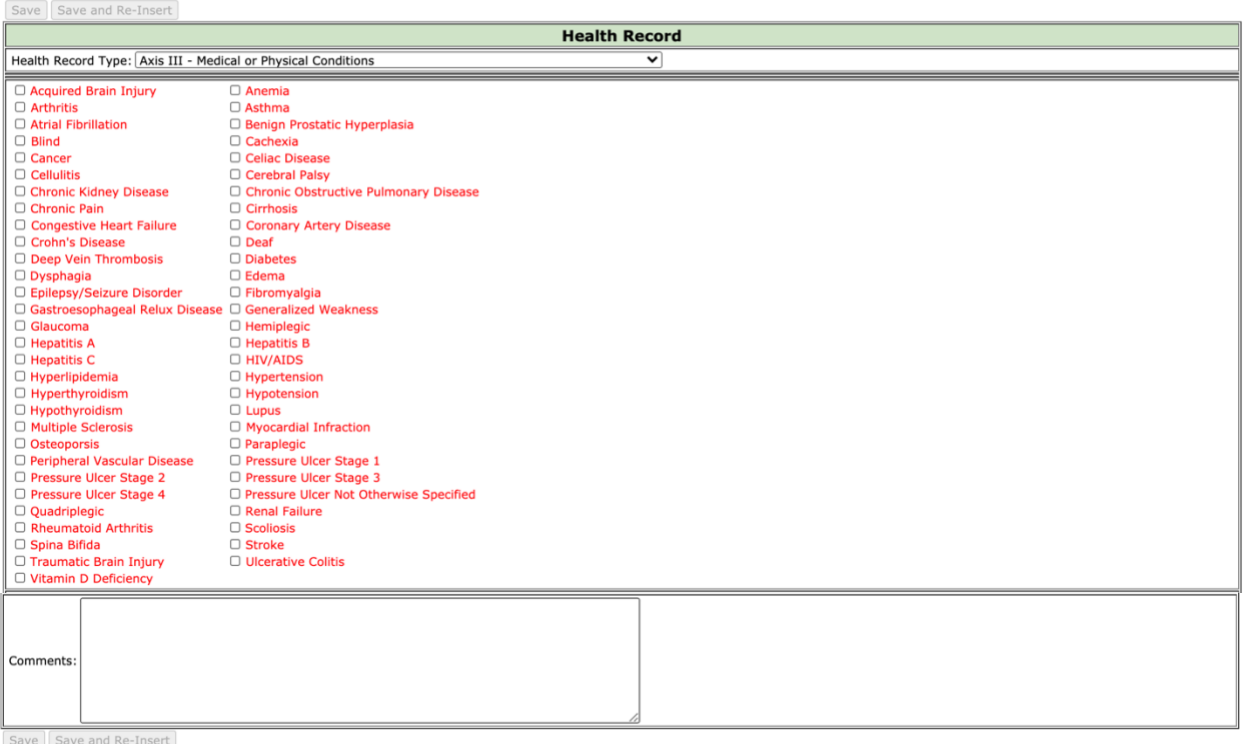